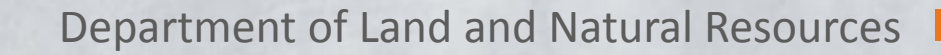

## HOW CAN I VIEW THE FLOOD MAPS?

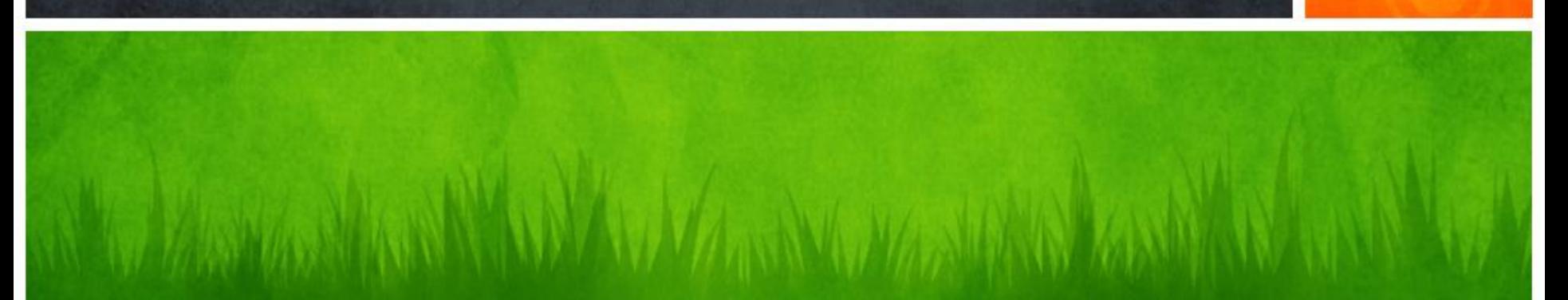

## *What ? Where ? How ?*

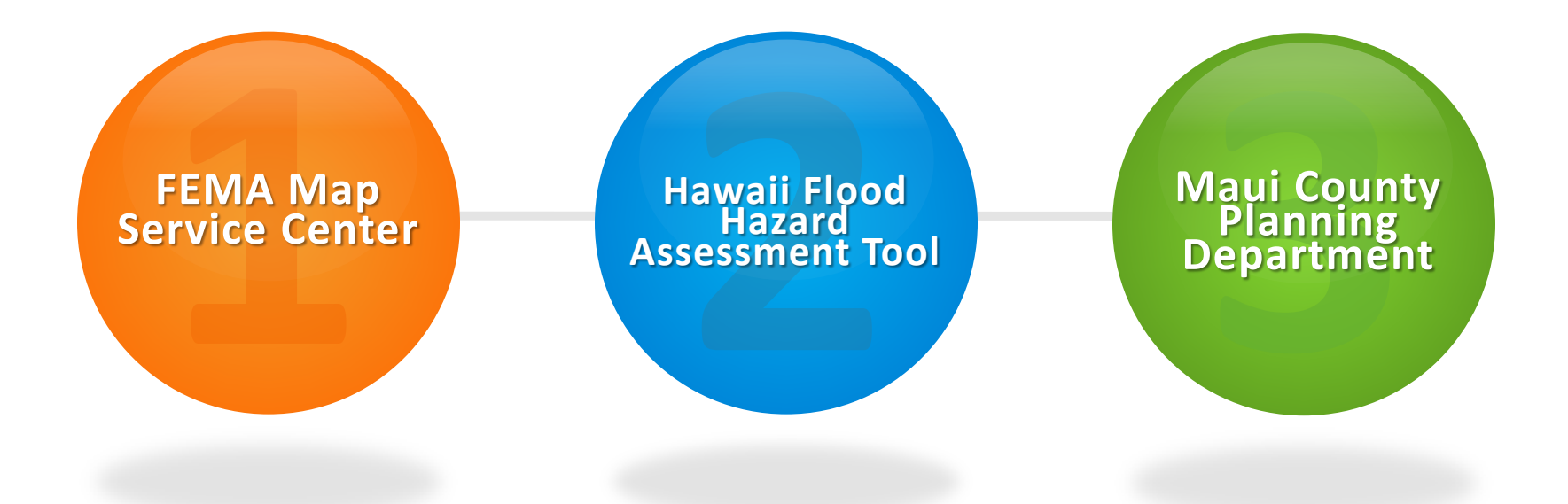

#### **Viewing the Preliminary FEMA Flood Insurance Rate Maps**

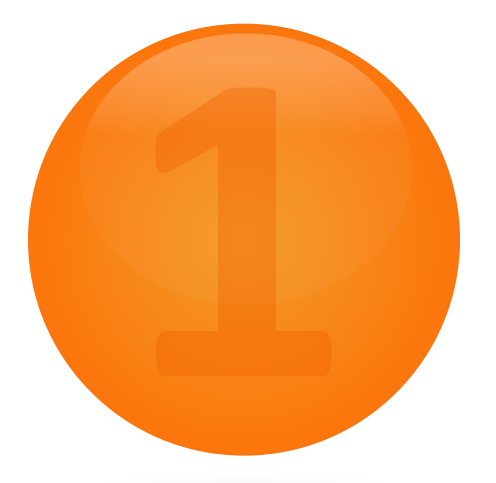

## **FEMA** Map Service Center

W.M. Wanters, Walnut M. M. W. Walnut Walnut Mary M. M. W. W. W. W. W. W. W. W. W.

### **www.msc.fema.gov**

l

### **FEMA Map Service Center (www.msc.fema.gov)**

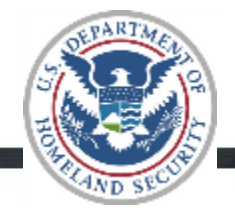

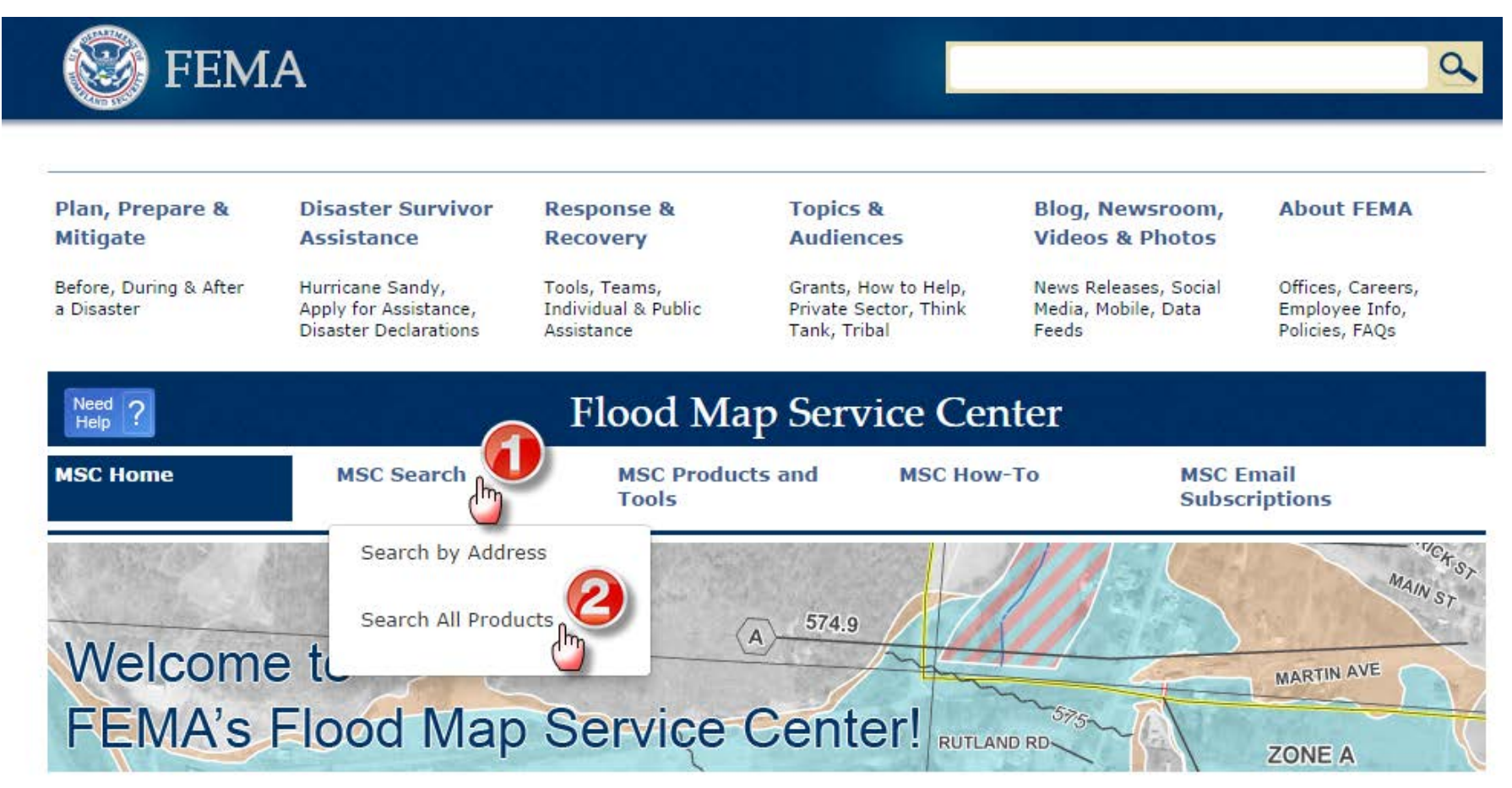

What to do:

- 1. Click on "Search by Address"
- 2. Click on "Search All Products"

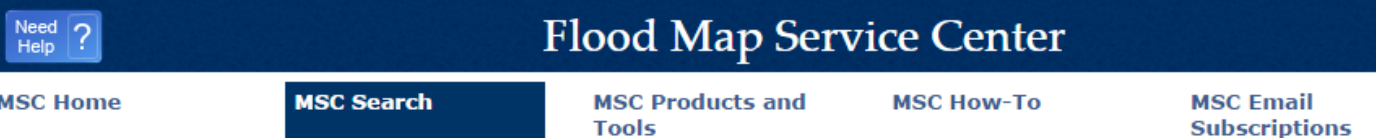

### **Search All Products**

Choose one of the three search options below and optionally enter a posting date range.

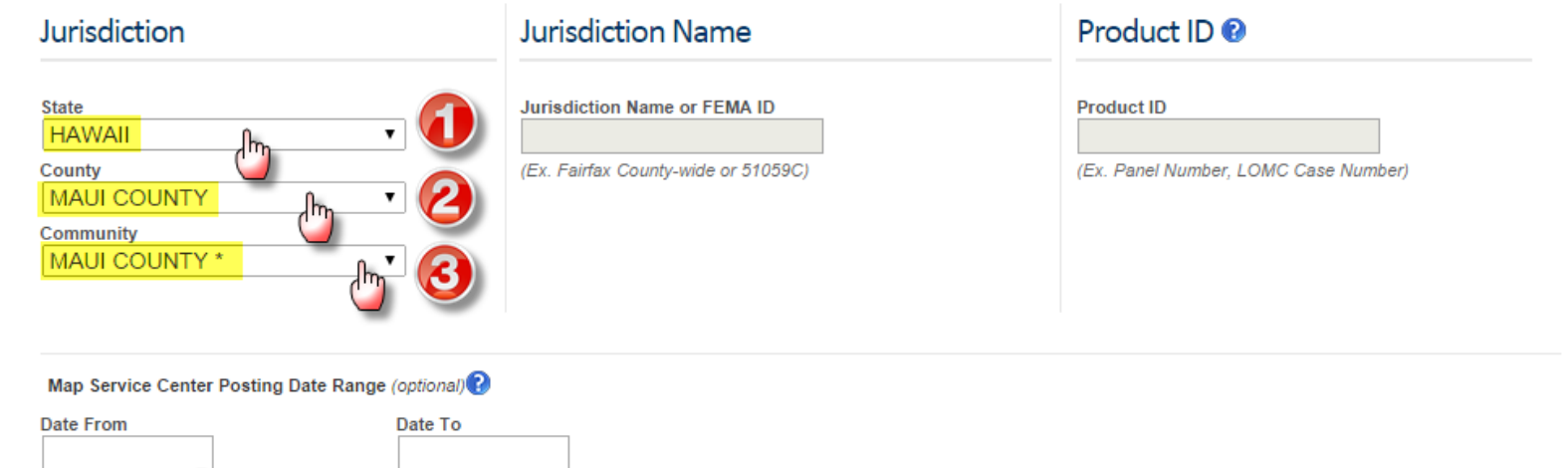

#### What to do:

**Search** 

- 1. Click dropdown menu, Select "HAWAII"
- 2. Click dropdown menu, Select "MAUI COUNTY"
- 3. Click dropdown menu, Select " MAUI COUNTY\* "
- 4. Click on "Search" button

**Clear All Fields** 

### **FEMA Map Service Center (www.msc.fema.gov)**

### Search Results for MAUI COUNTY \*

Click subscribe to receive email notifications when products are updated.

- 
- Effective Products (118)
- Preliminary Products (49)
	- Preliminary FIRM Panels (46) (DDL ALL)  $\left\| \cdot \right\|$
	- Preliminary FIS Reports (2) ↓DL ALL
	- Preliminary FIRM Database (1)

Pending Product (0)

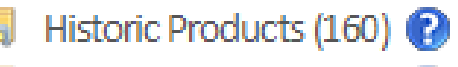

Flood Risk Products  $(0)$ 

### Search Results:

- 1. Click on "Preliminary Products"
- 2. Three categories of data are available for download:
	- Preliminary Flood Insurance Rate Map (FIRM) Panels
	- Preliminary Fiood Insurance Study (FIS) Report
	- Preliminary FIRM Database (GIS shapefiles)

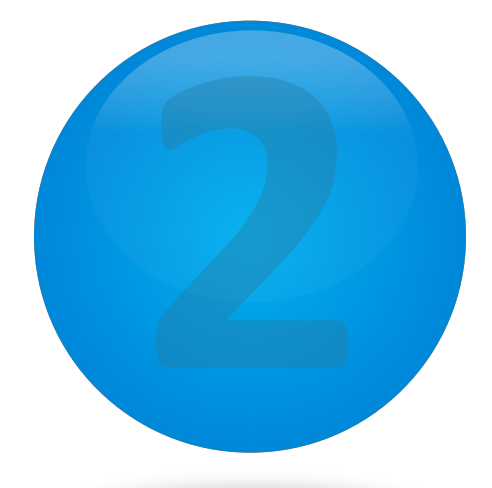

## **Hawaii** Flood Hazard Assessment Tool

A WALKA A WARA WA WA WARA WA WARA WA MARA WA WA WANDA WA WARA

### **www.hawaiinfip.org**

l

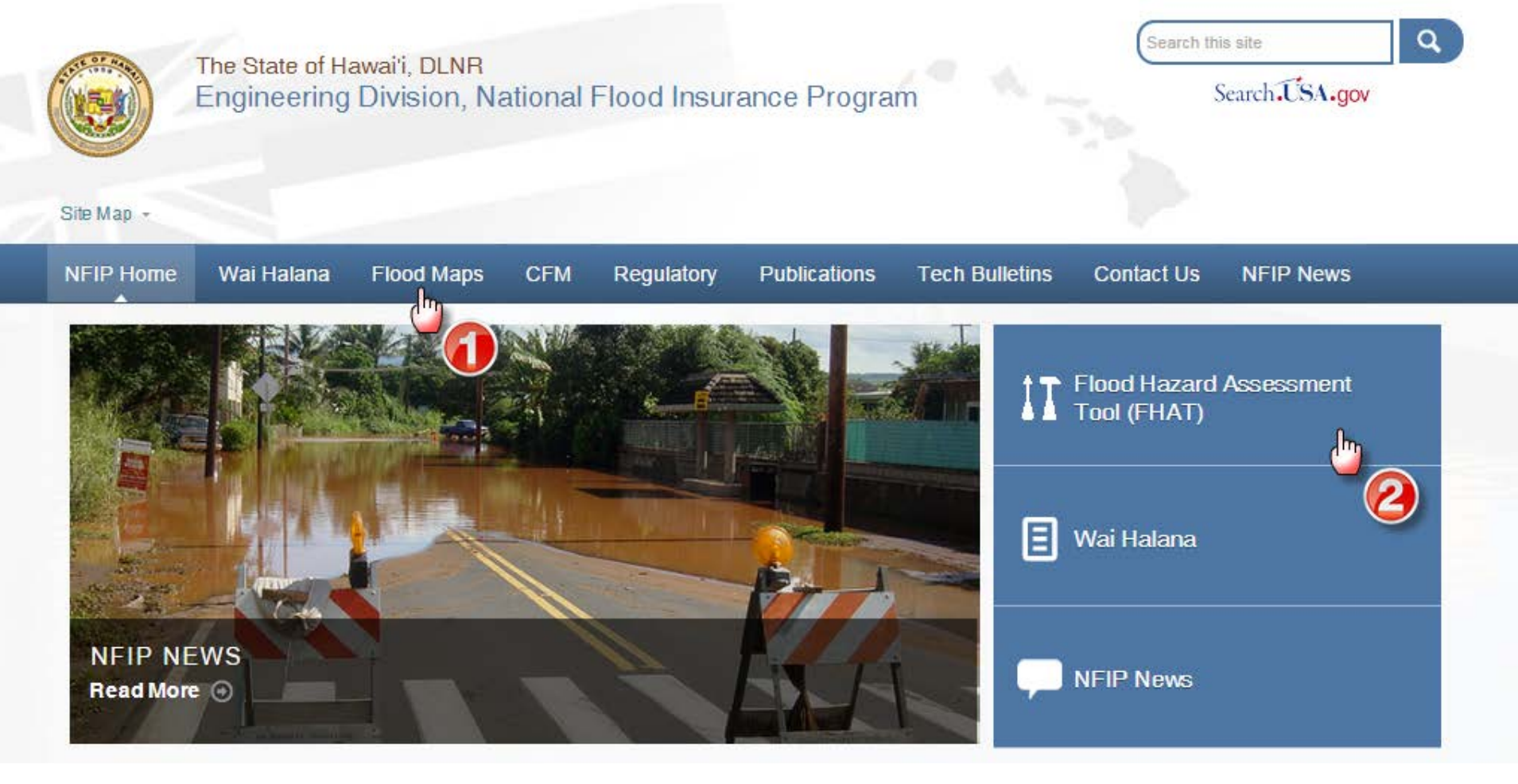

#### Two options:

- 1. To view an overview map of affected areas, click on the "Flood Maps" tab
- 2. To conduct a specific search of a property, click on "FHAT" button

#### **Option #1 – Viewing Overview Maps of Proposed Changes**

#### **FLOOD MAP NEWS**

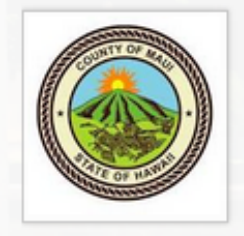

On August 8, 2014, FEMA released Preliminary Flood Insurance Rate Maps for Maui County. This Physical Map Revision (PMR) proposes to modify Base (1-percent-annualchance) Flood Elevations (BFEs) and update the Special Flood Hazard Areas (SFHA) along the south shores of Molokai and areas along Waikapu Stream, Kihei Gulch 1, Keokea Gulch, and Waimahaihai Gulch on the island of Maui. To view the proposed changes, please click on the following links:

- Proposed Flood Map Changes for Molokai
- 
- Proposed Flood Map Changes for Kihei Area
- Proposed Flood Map Changes for Waikapu Area

For a more detailed look at how the proposed flood maps may affect a specific property, use the Flood Hazard Assessment Tool (FHAT) to search by the property address or TMK number.

### **Overview of Proposed Changes**

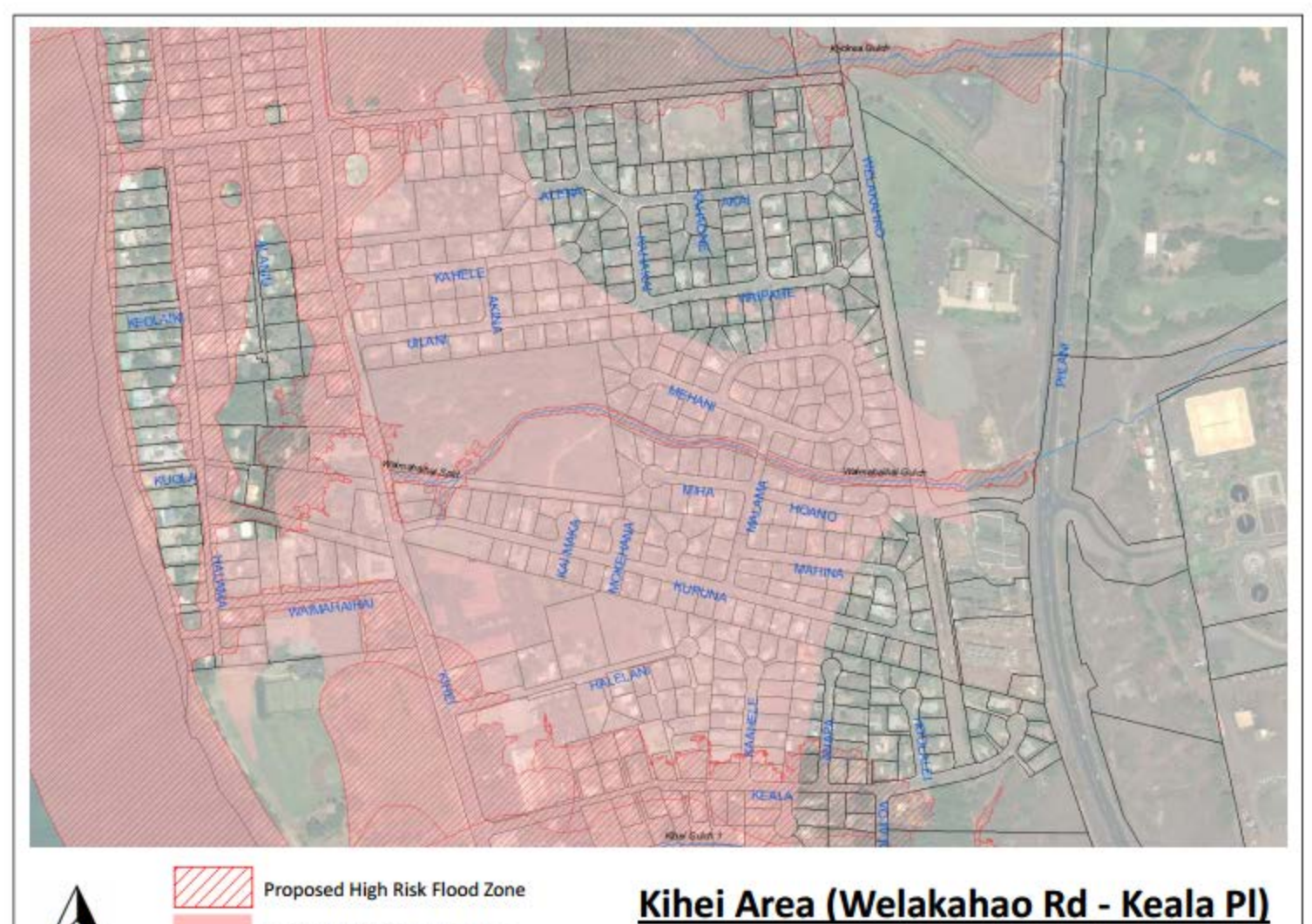

**Effective High Risk Flood Zone** 

FIRM Panel 586/588 (Effective 9/16/12)

**Option #2 - Searching for a Specific Property**

## Search for a **SPECIFIC PROPERTY**using the

Flood Hazard Assessment Tool (FHAT)

www.hawaiinfip.org

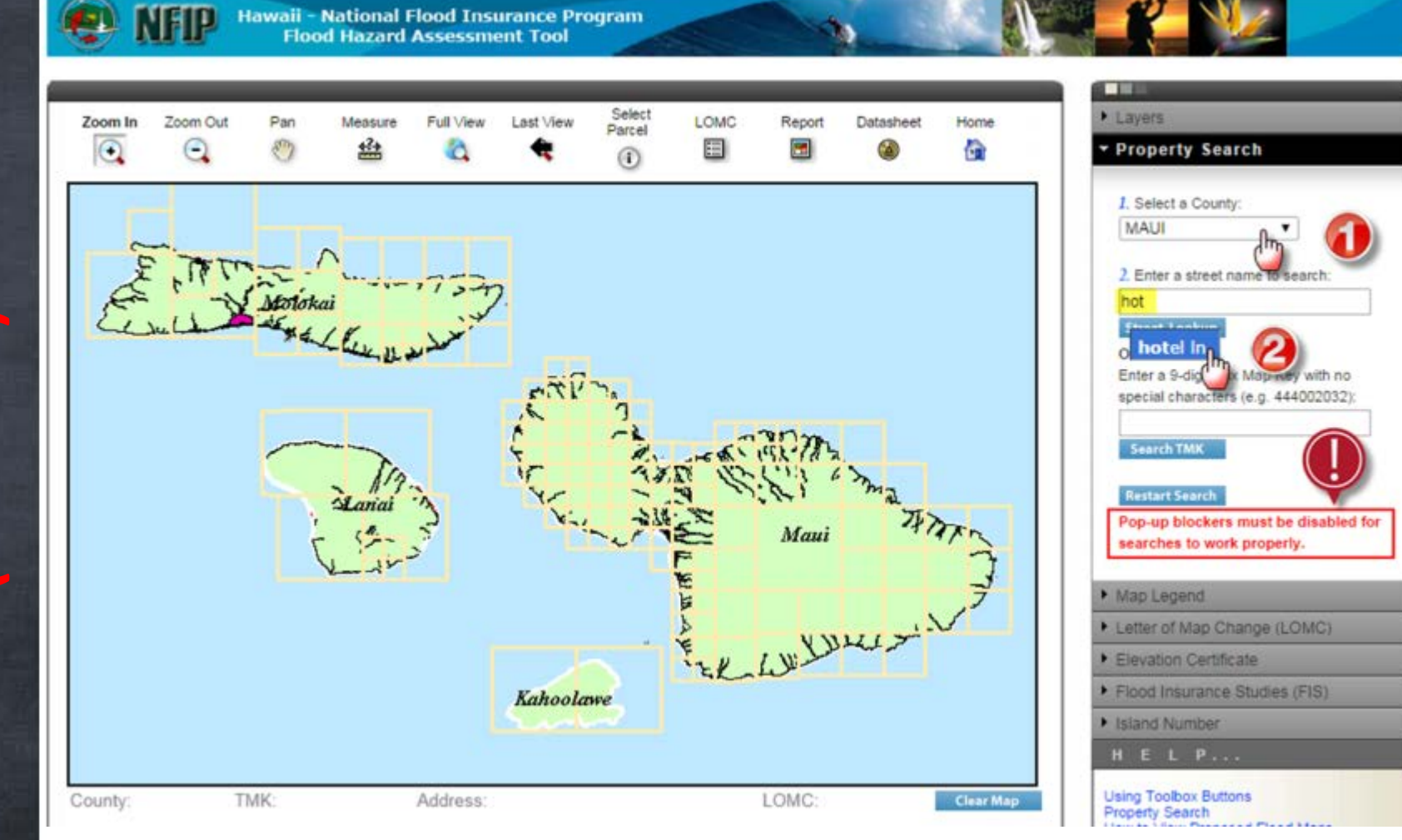

What to do:

MAKE SURE YOUR POP-UP BLOCKERS ARE TURNED OFF

- 1. Click dropdown menu, Select a County: "MAUI"
- 2. Begin typing a street name, when you see the street of interest, click on it.

### **2. Click on the TMK Number**

г

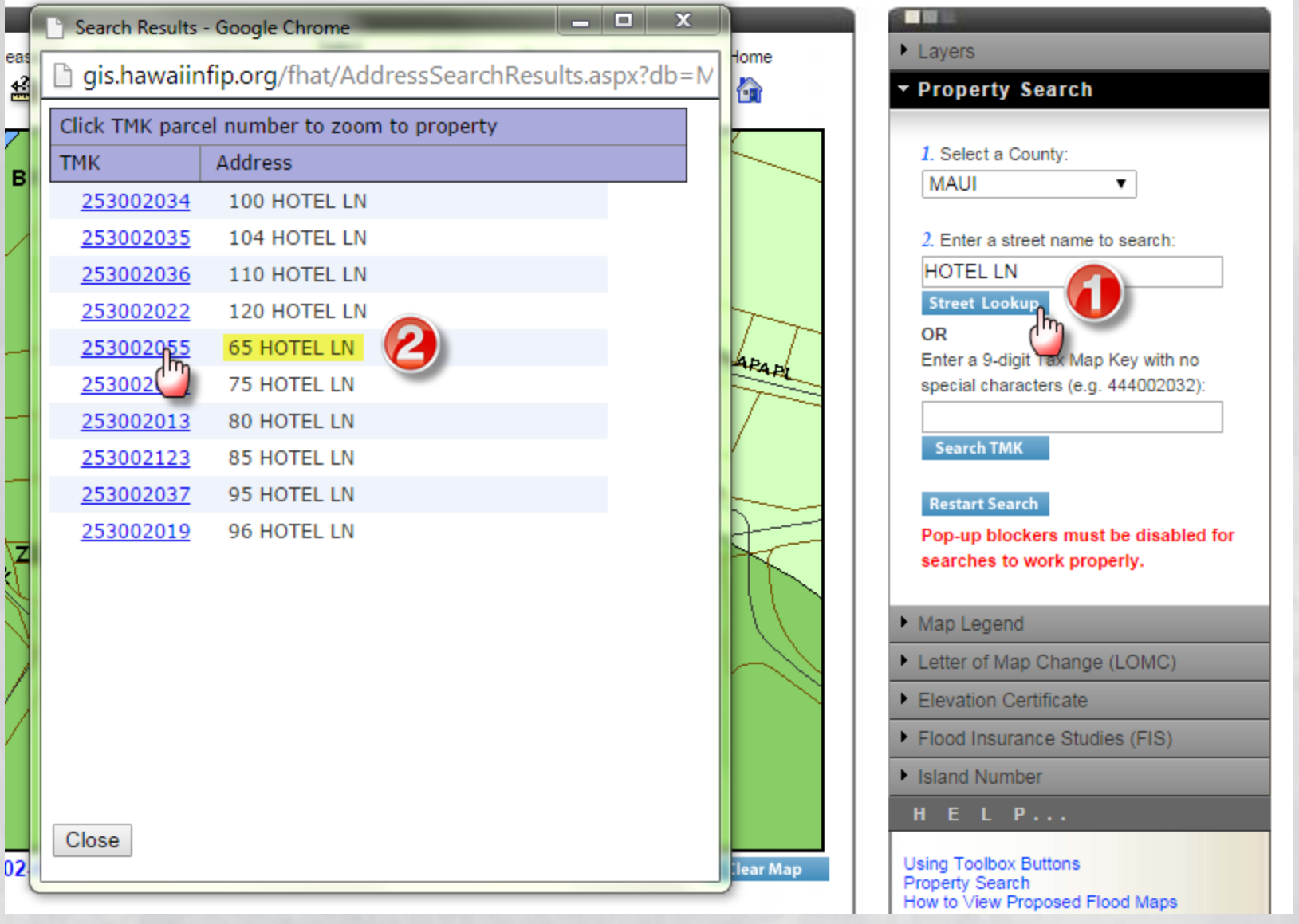

1. Click on "Street Lookup"

1. Click on "Street Lookup"

### Effective FIRM

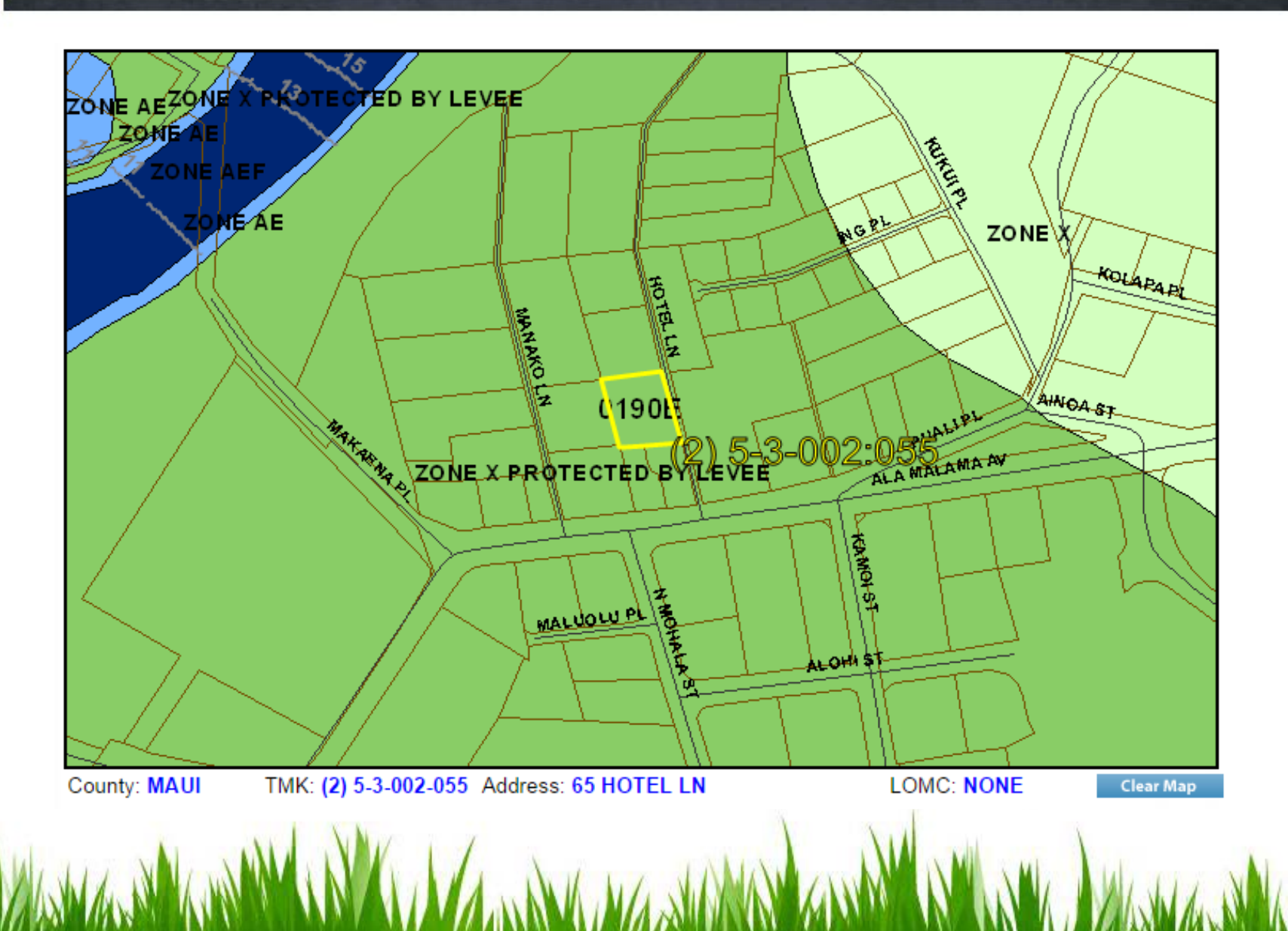

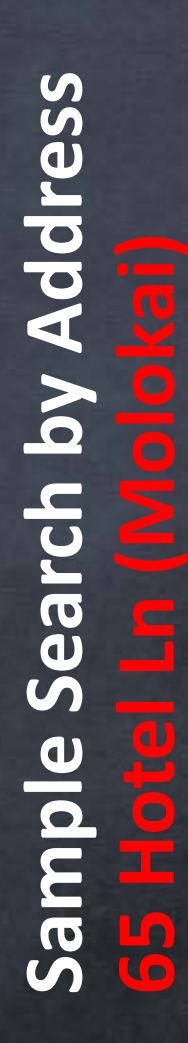

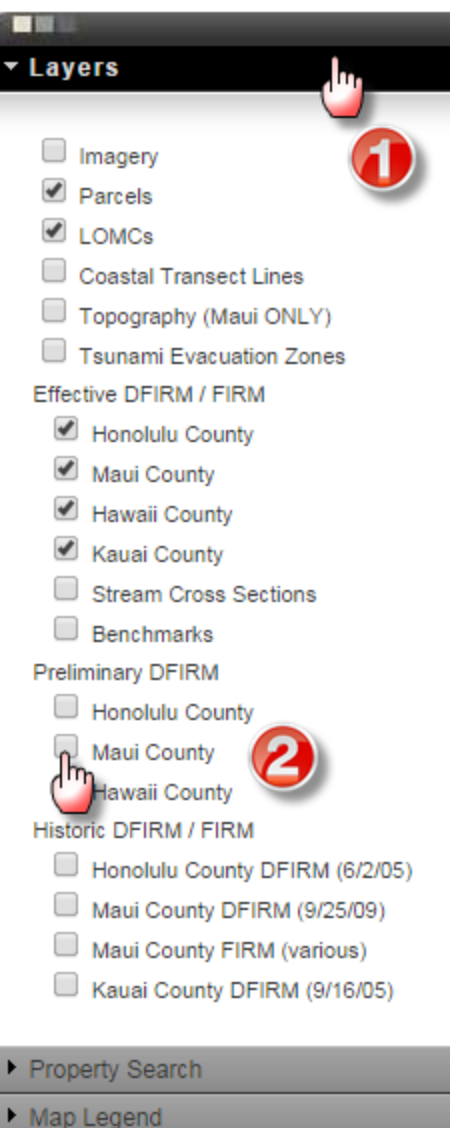

Letter of Map Change (LOMC)

#### Viewing the preliminary FIRM Maps

What to do:

- 1. Click on the "Layers" Tab
- 2. Toggle ON the Maui County Preliminary DFIRM layer

### Preliminary FIRM

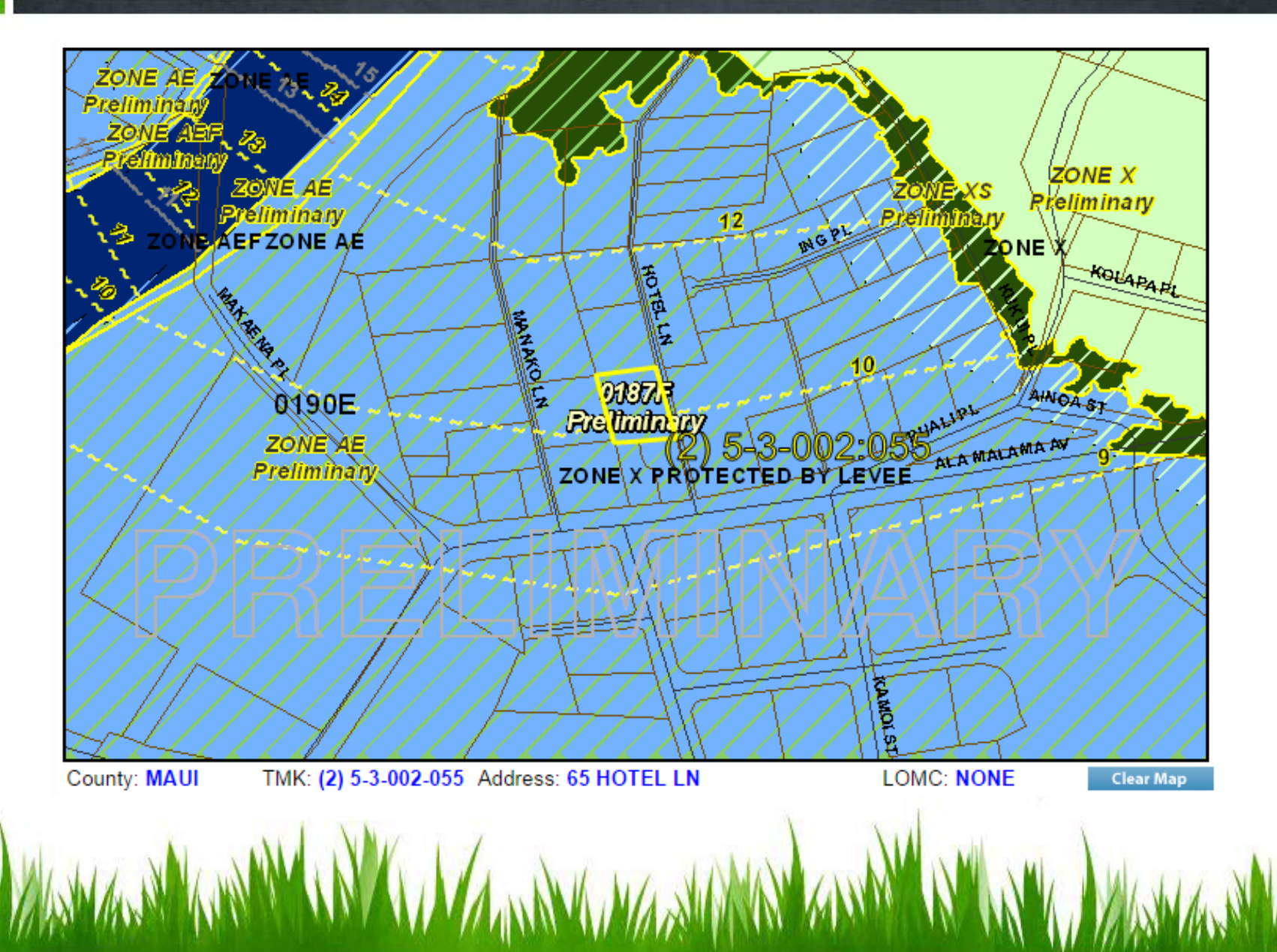

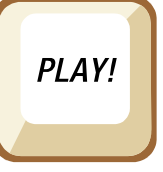

### **Video Tutorial**

To view a video tutorial on viewing the Preliminary DFIRM on the FHAT, go to: [www.hawaiinfip.org](http://www.hawaiinfip.org/)

1. Click on "Flood Maps" 2. Click on video tutorial link

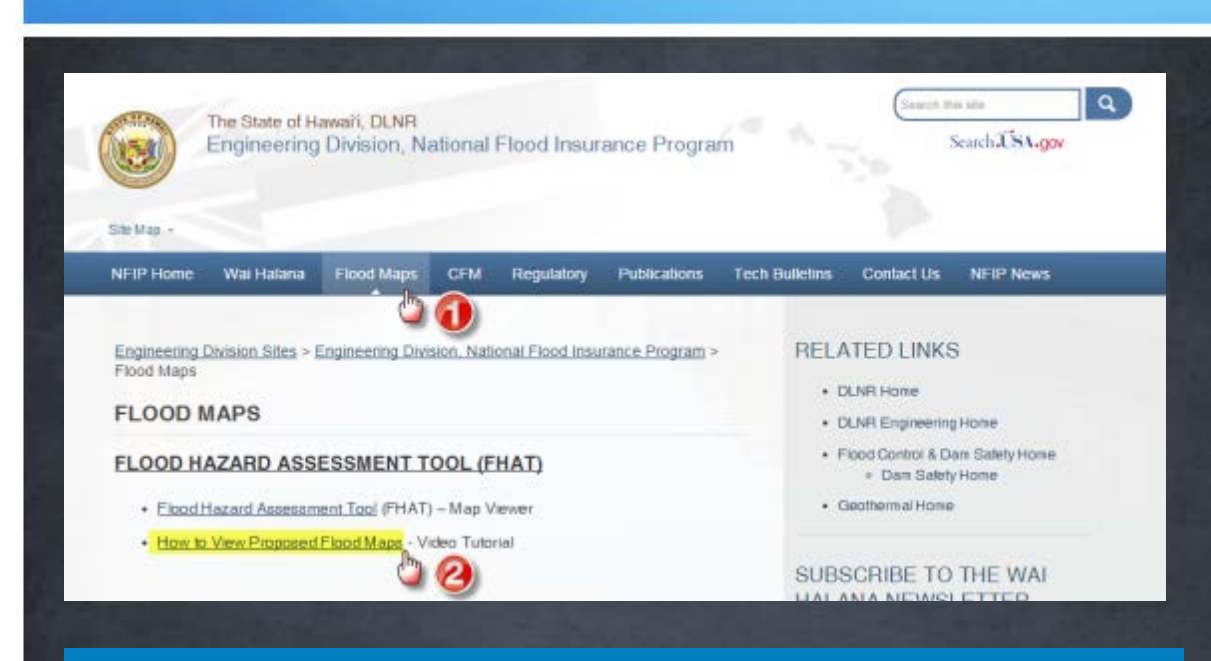

Hawaii Flood Hazard Assessment Tool Video Tutorial Viewing Preliminary DFIRM Maps

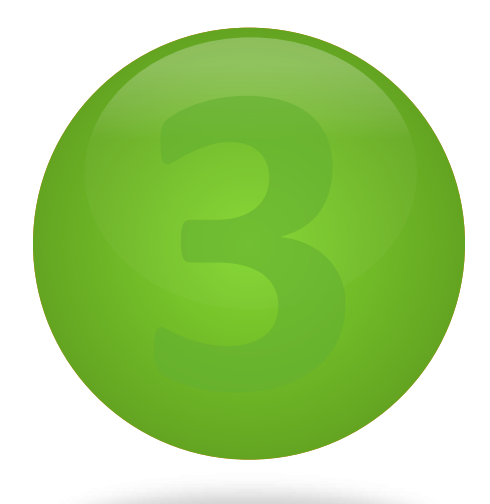

## **Maui** County Planning Department

A WALKA A MARAY ANY ANY AMPARATRA NY ARA-DIA ARAY ARA-DIA ARA-DIA ARA-DIA ARA-DIA

### **www.mauicounty.gov/planning**

l

# **NO COMPUTER ACCESS**

If you don't have access to a computer or internet service, a hard copy set of the preliminary FIRM maps are available at **Maui County Planning Department** for viewing.

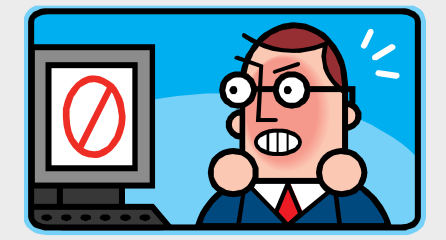

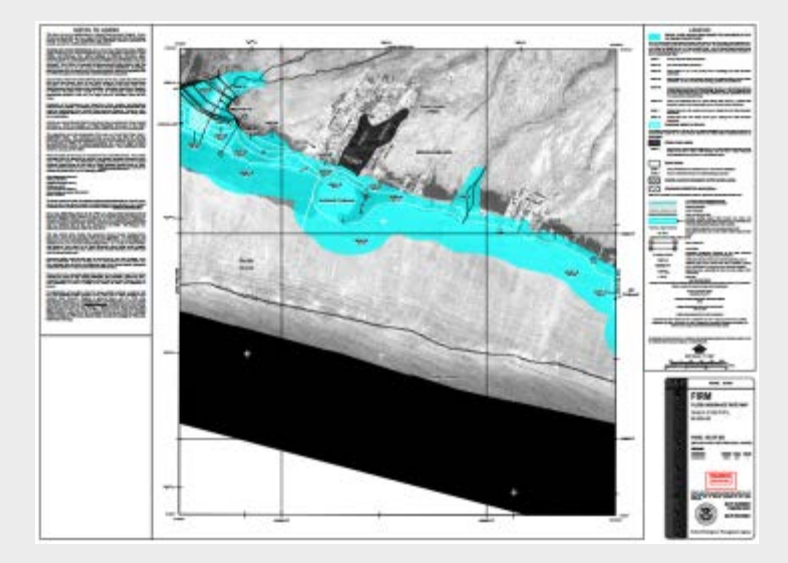